## How to add fixtures with X+

Before you can add a fixture with the "X+ add fixtures" chook, we need to have done a fixture setup with the "X+ fixture setup" chook. If you don't know how to do that, please read "<u>How to create</u> <u>fixture setups for X+.pdf</u>".

However, to try out the "X+ add fixtures" chook, you can also use one of the pre-installed demo fixtures supplied with X+.

## Preparing your part for a fixture

In most cases you want to add a fixture to fit automatically to your stock setup. Therefore we do the stock setup first.

For example: Rectangular shape (60 x 120 x 35)

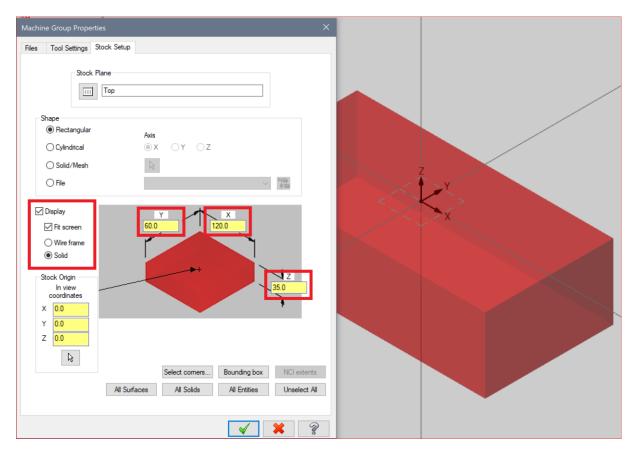

## Adding a fixture to our stock

Now we are ready to add a fixture to our stock setup.

Launch the "X+ add fixtures" chook 📥.

Pick one of the vice fixtures from the list.

I'm going to pick the **Centrolite 68M**. Read the "<u>How to create fixture setups for X+.pdf</u>" to create this fixture setup.

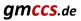

Let's set the rotation to  $90^\circ$  and then press the OK button.

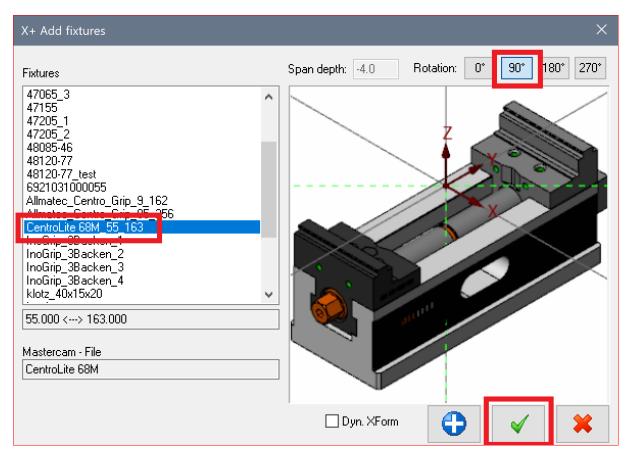

The fixture will be merged to our part and also automatically affixed to our stock setup.

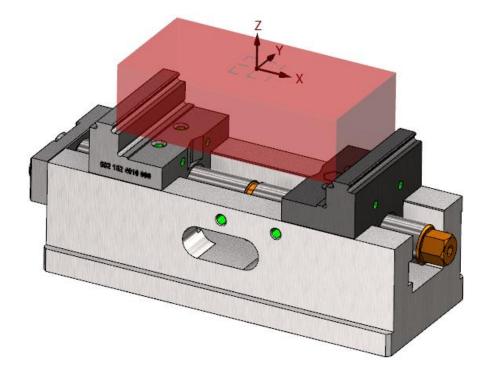